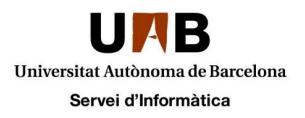

What is eduroam? Where can I connect to eduroam? How do I configure eduroam on my android device? How do I configure eduroam on my Mac, iOS, Linux or Windows device? How do I clear the eduroam profile on Windows 10? How do I delete the eduroam profile on iOS? Eduroam does not work for me, but works for other users Why did my device stop connecting to eduroam?

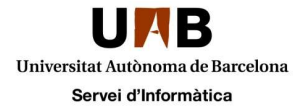

# What is eduroam?

eduroam (education roaming) allows users (researchers, teachers, students, staff) to securely access the Internet from any eduroam-enabled institution. You just need to configure your device once using the guide below.

One of the big advantages of eduroam is that you won't need to go through captive portals to access the network.

You can check where you can connect to eduroam here.

### Where can I connect to eduroam?

At UAB eduroam is available from all WiFi access points in the campus of Bellaterra and Sabadell, and in Hospital Educational Units. You can also access eduroam from any international research and education centre that participates in the initiative.

### How do I configure eduroam on my android device?

If you have an Android device, first install the "eduroam CAT" app (GÉANT Association) from the Play **Store** 

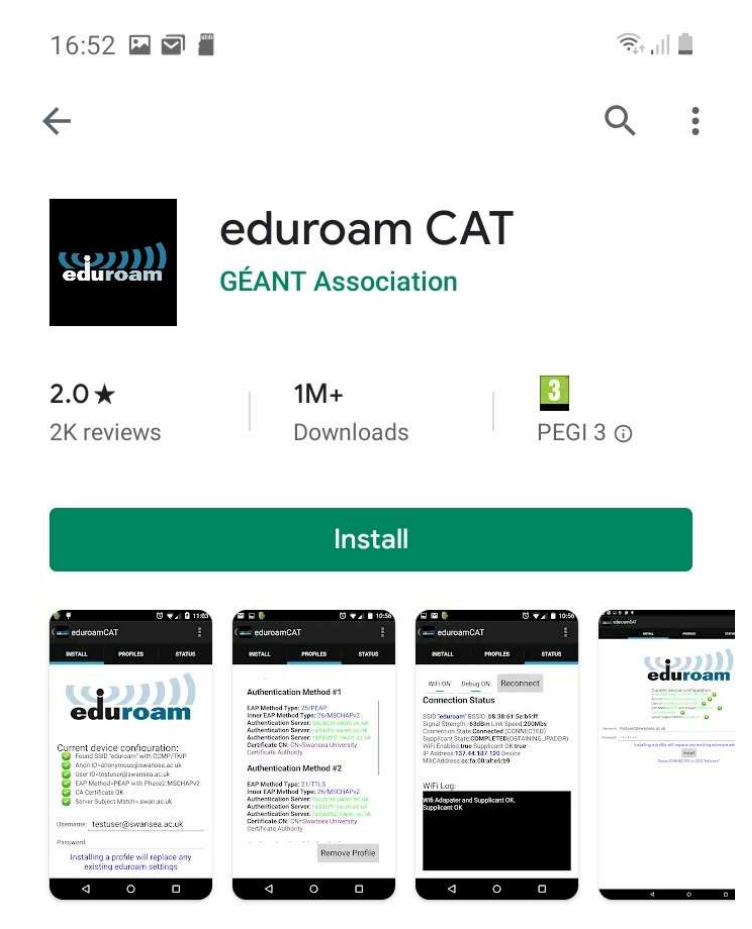

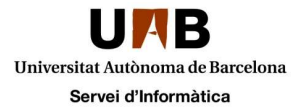

Once you have the application installed, you should download the eduroconfiguration client from eduro to the following link:

"Eduroam Autoconfiguration Client"

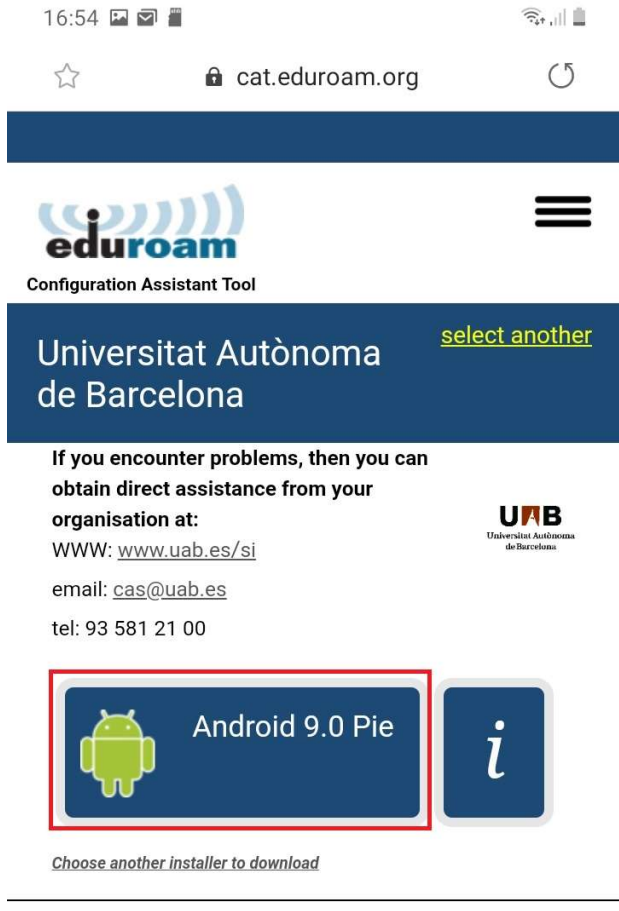

Open with eduroamCAT and you can install the profile.

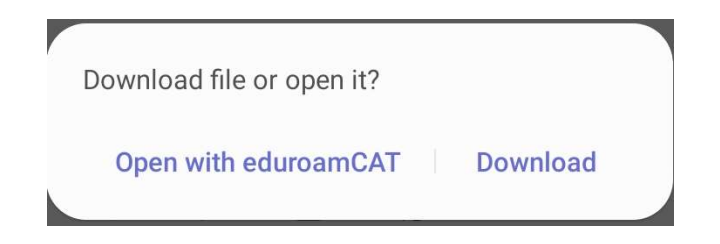

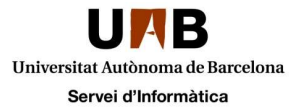

NOTE: If you do not let it open directly with the app, you will have to go to the app and open it manually from:

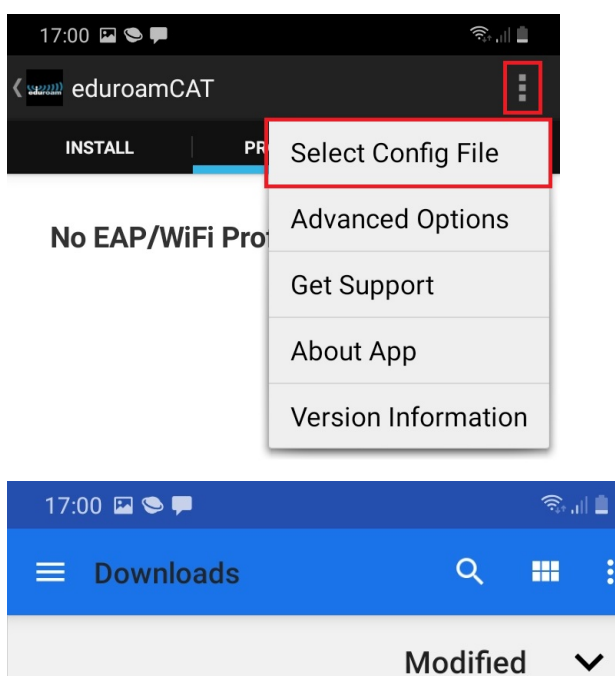

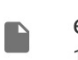

eduroam-android\_pie-UAdB.eap-config 11:09 63.03 kB File

Once you select the file, you will have to choose the "Install" option and then accept the installation.

When asked for your username, it is very important to enter it in the format niu@uab.cat

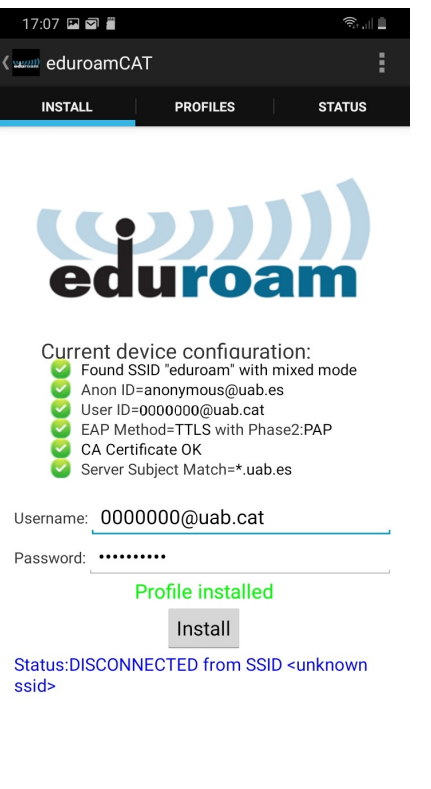

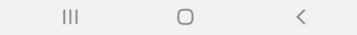

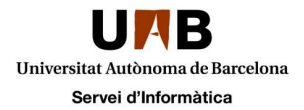

## How do I configure eduroam on my Mac, iOS, Linux or Windows device?

On your Mac, iOS, Linux, or Windows device, click here and follow the instructions. If you've already set up eduroam and need to update settings you should first delete the profile:

When asked for your username, it is very important to enter it in the format niu@uab.cat

## How do I clear the eduroam profile on Windows 10?

If you need to update the eduroam profile at any time, e.g. due to a password or configuration change, you can delete the profile stored in your computer and then install a new profile. To delete the profile:

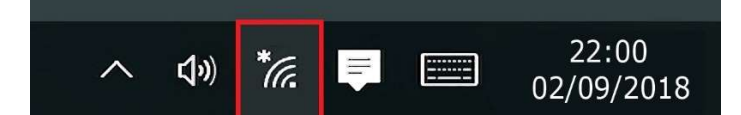

Click on the WiFi icon, then right-click on eduroam and select "Forget"

# How do I delete the eduroam profile on iOS?

Go to "Settings"

Click on "General"

Select the eduroam profile under "Profile"

Click on "Remove Profile "

Finally, confirm that you want to remove this profile

#### Eduroam does not work for me, but works for other users

Try first to restart WiFi on your device. If that doesn't solve the problem, try re-configuring eduroam on your device (see above). That may be necessary if you have recently changed your password.

### Why did my device stop connecting to eduroam?

If the connection has worked in the past, but doesn't work anymore, it is important to disconnect and reconnect the wireless interface. If that doesn't work, try reconfiguring eduroam as described above.